## ①那覇市立図書館HP から「利用者メニュー」―「ログインはこちら」を開きます。

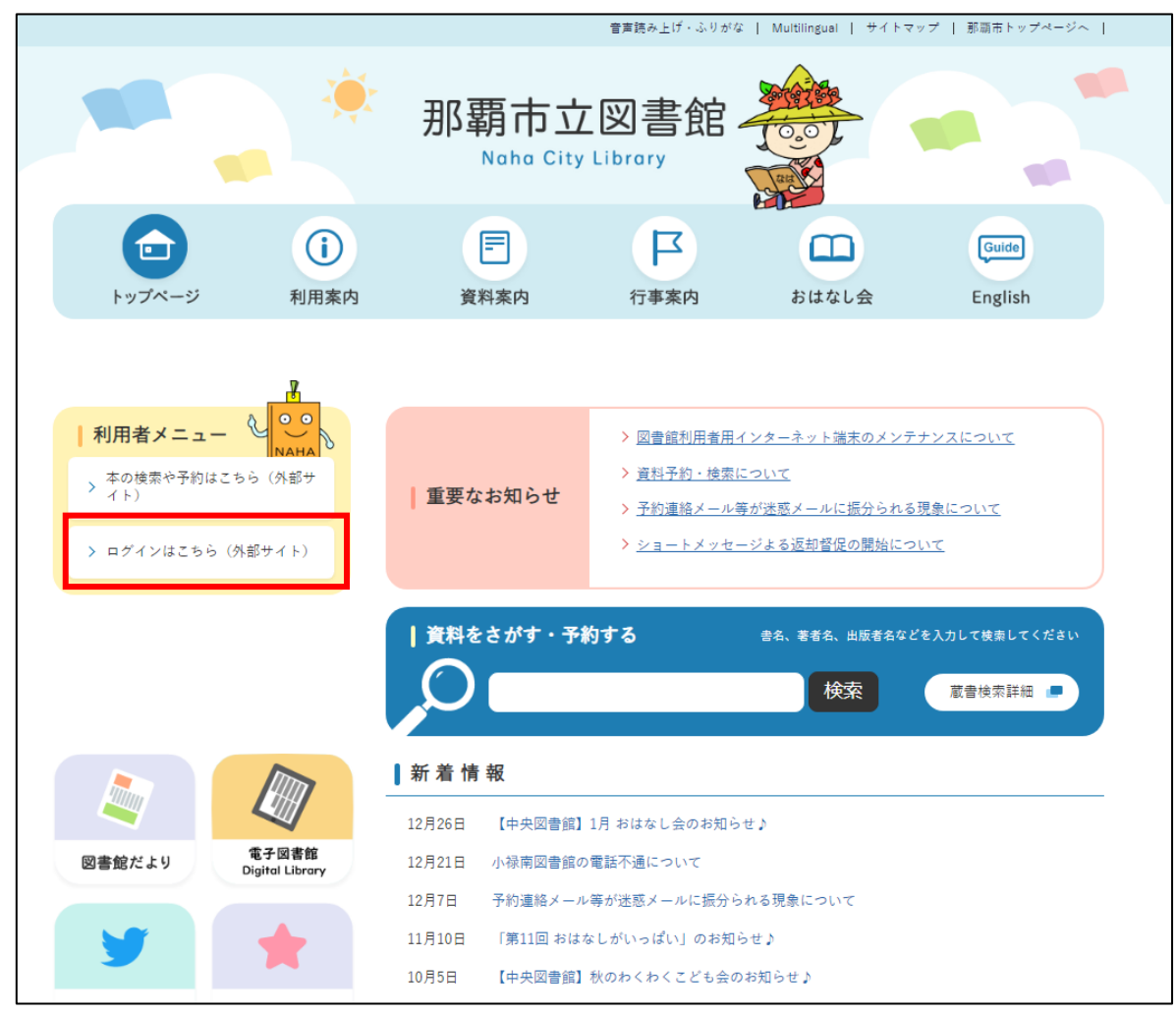

## ②ログイン画面から利用者カードの番号、パスワードを入力してログインします。

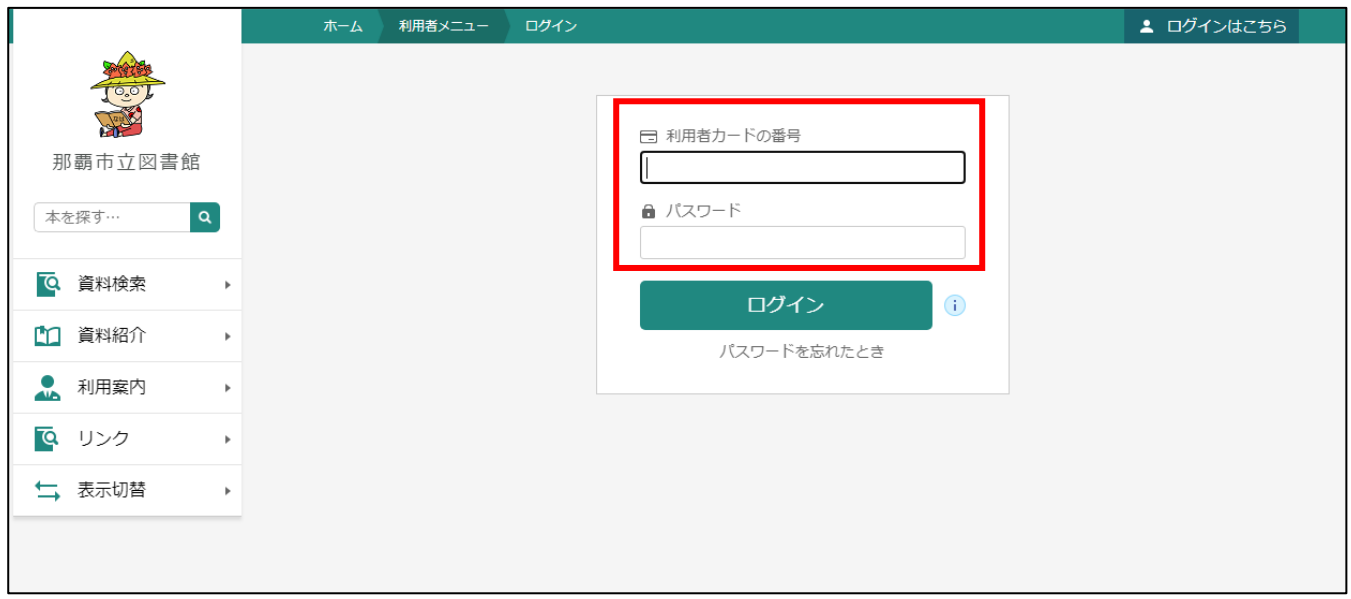

③「ご利用状況参照」―「予約状況」を開き予約した本が受取可能の場合は受取可と表示されます。

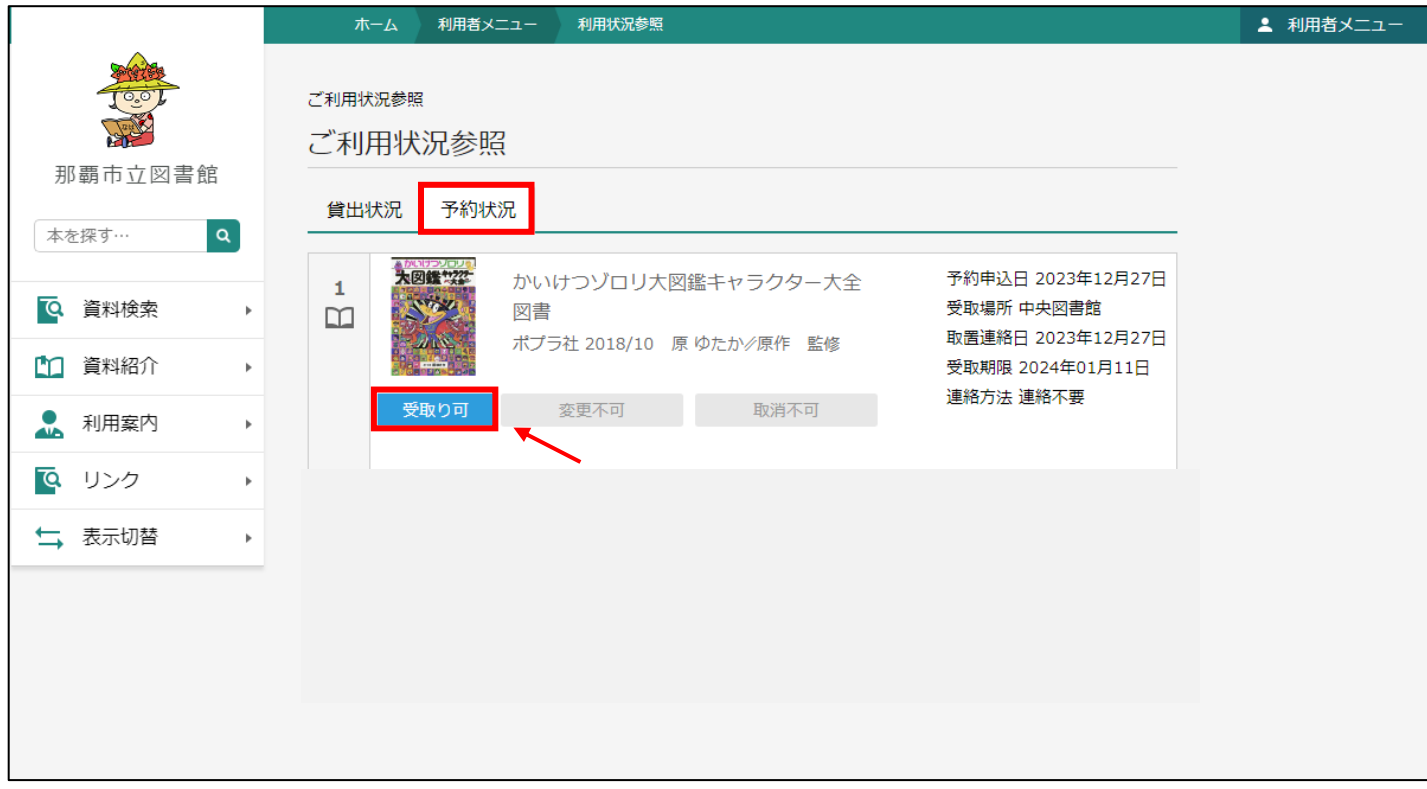

※すでにログインしている場合は「利用者メニュー」―「利用状況参照」―「予約状況」から確認できます。

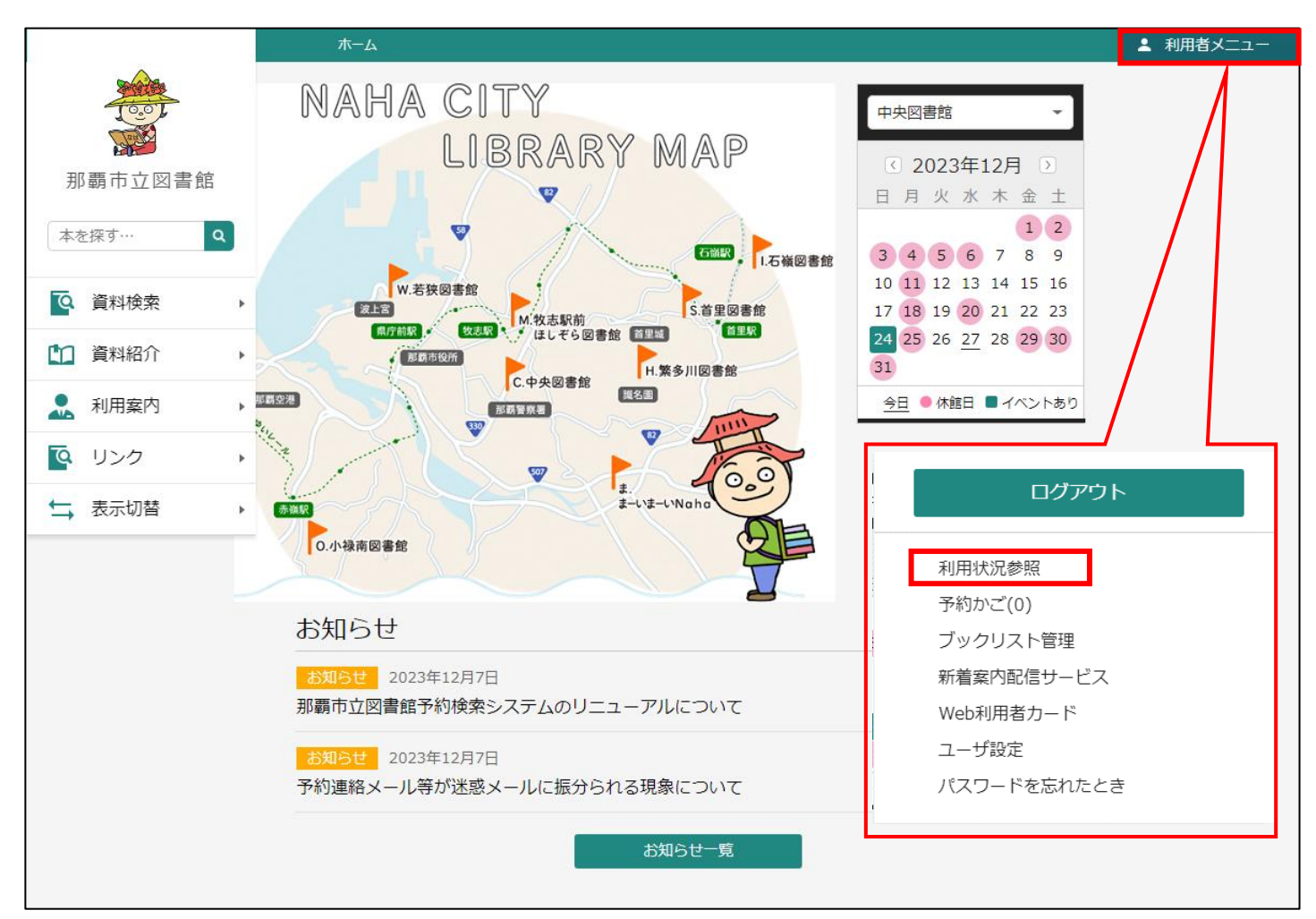